# 請求情報管理ツール こうふり 「口振くん」について

# 明治安田収納ビジネスサービス株式会社 (MBS)

# 請求情報管理ツール「口振くん」について

#### **■口振くんについて**

「口振くん」は、請求情報を確定し、振替結果を確認できるツールです。 「口振くん」をご利用いただくことにより、振替業務を簡単に行なえます。 当社専用サイトMBSマイページ (ご契約後から使用可能)から ご利用いただけます。また操作方法について詳細を記載しております 「口振くん、操作マニュアル」も掲載しております。

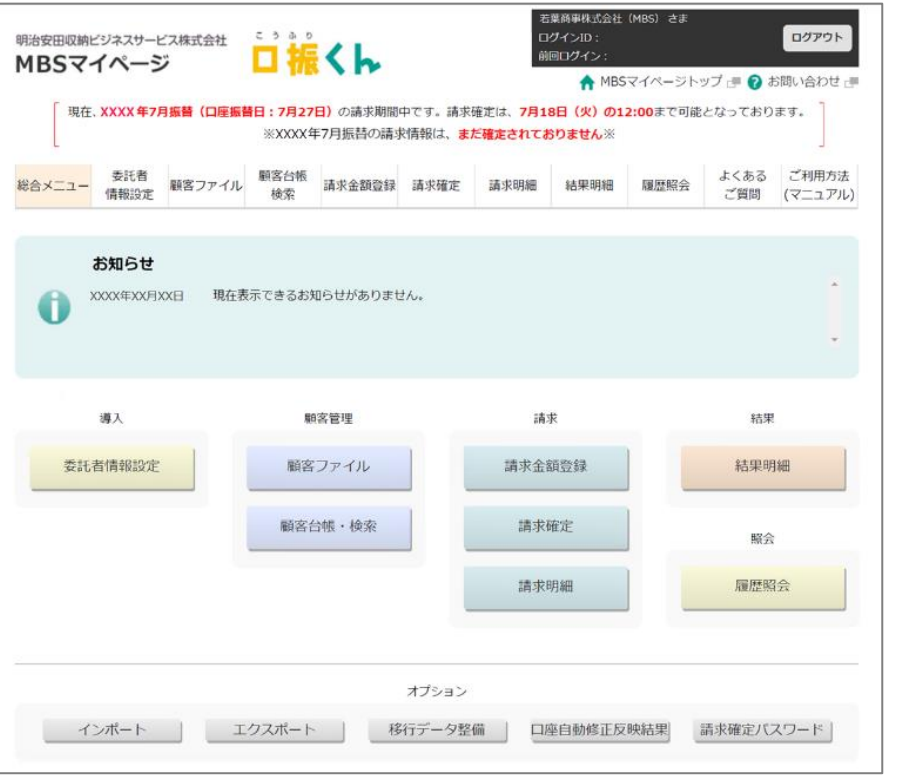

#### **■推奨ブラウザについて**

最新バージョンを推奨しています。

推奨ブラウザは見直しを行ないますので、変更となる場合がございます。

・Window Microsoft Edge/Firefox/Google Chrome

・Macintosh Safari

なお、携帯電話、スマートフォン、タブレット端末からは

ご利用いただけませんのでご了承願います。

※推奨ブラウザ以外でご利用いただくと、画面内容が一部表示できない場合や、 正確に表示されない場合があります

### **■作業の流れ**

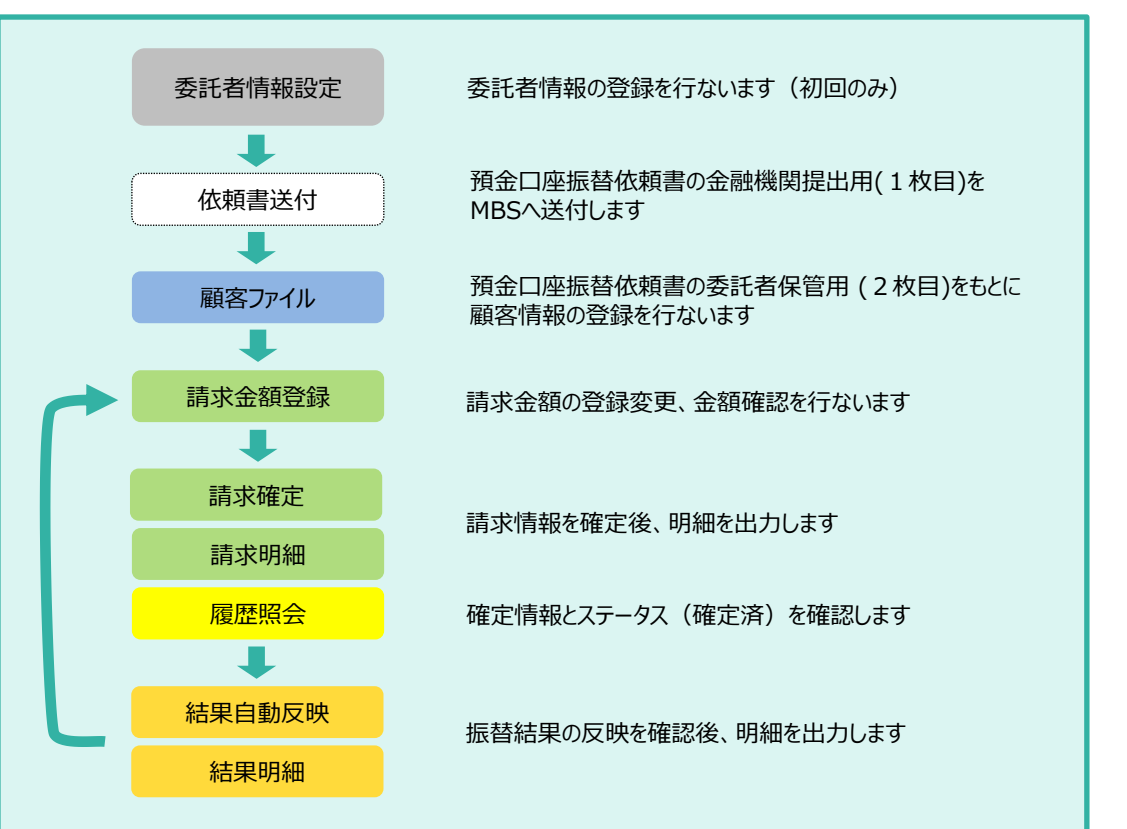

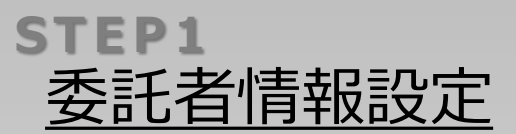

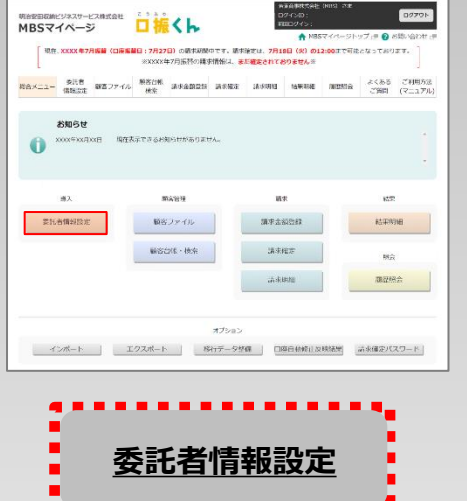

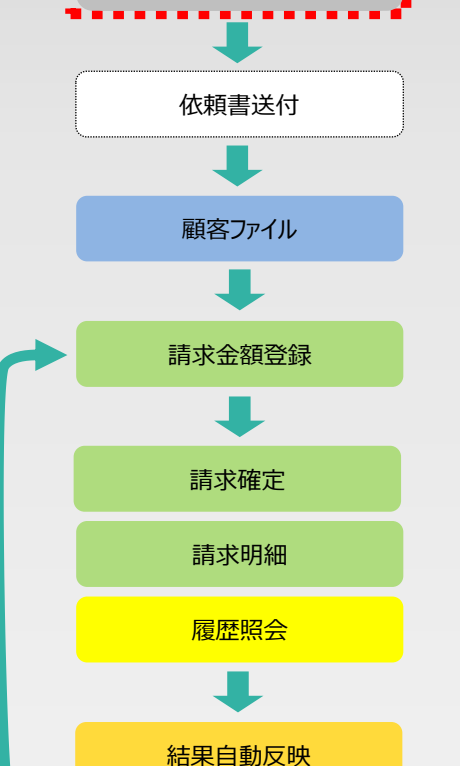

結果明細

### 「口振くん」での委託者情報や、料金名称等の管理内容を設定します

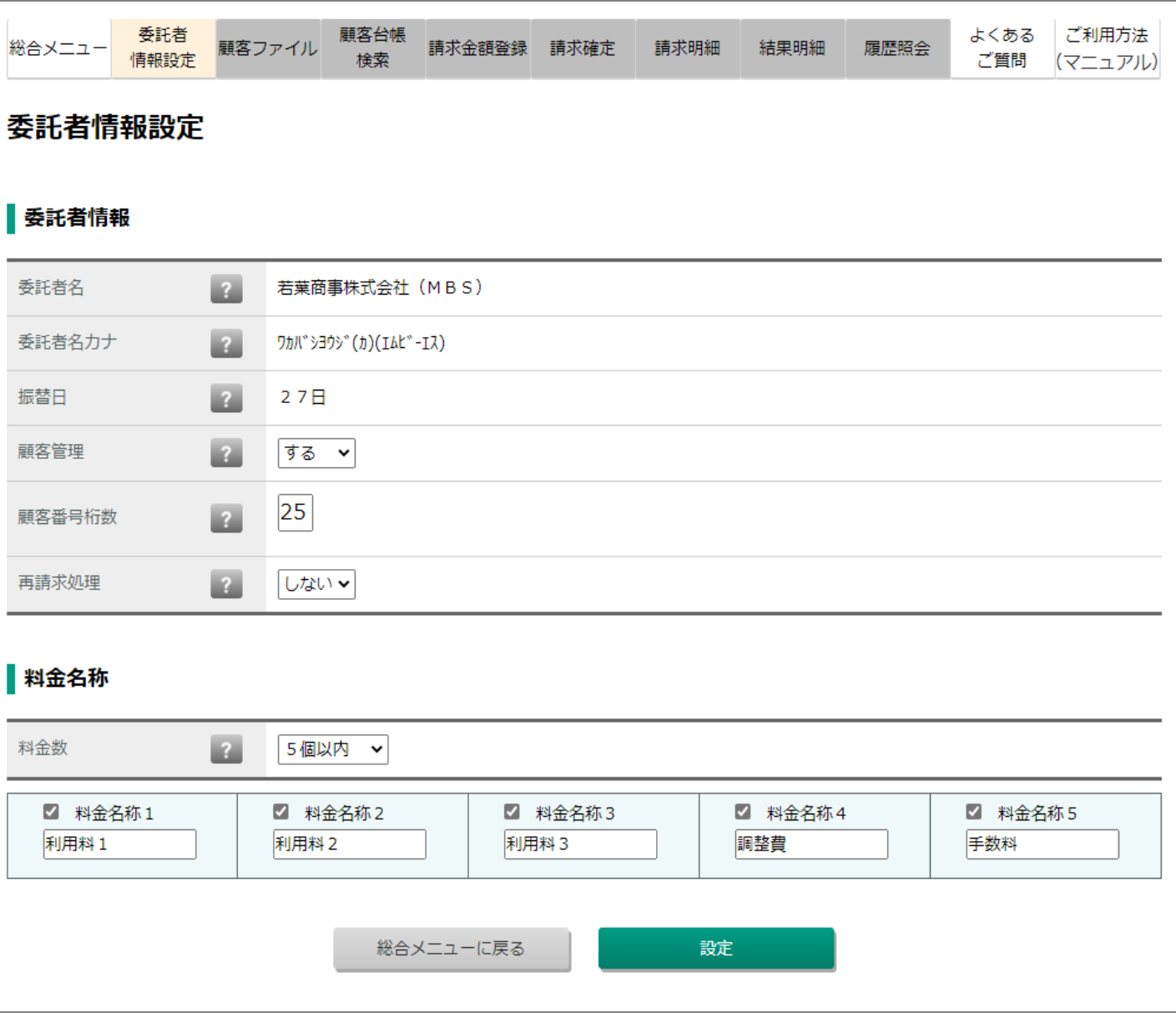

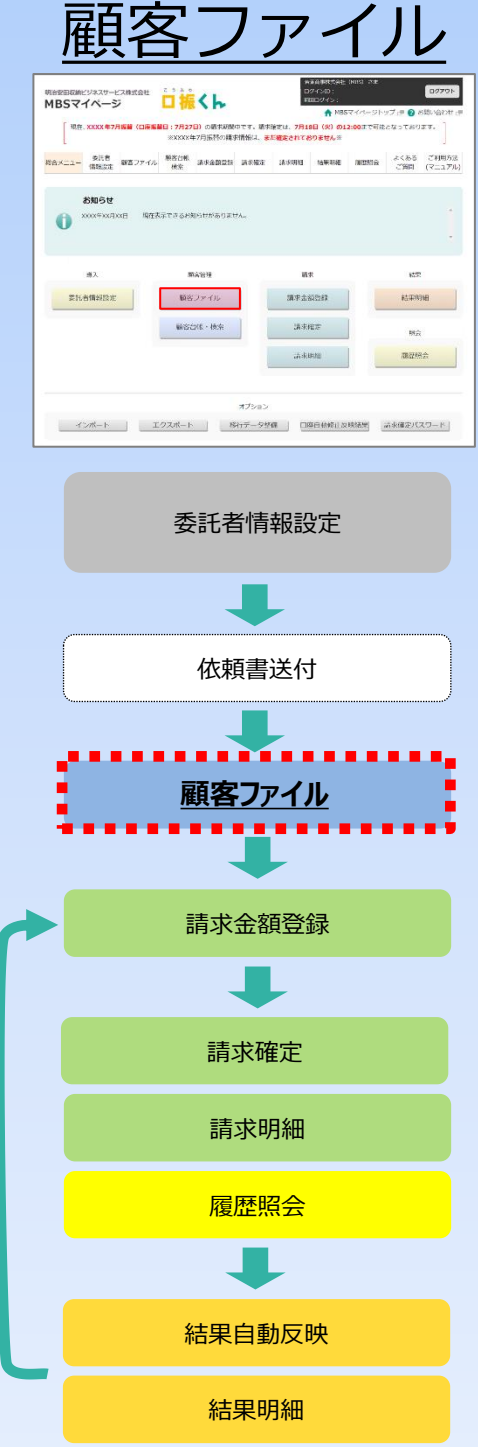

## **STEP2**<br>■ ■ ■ ■ ■ ■ ■ ■ ■ 預金口座振替依頼書の控えをもとに、顧客の口座情報を登録します

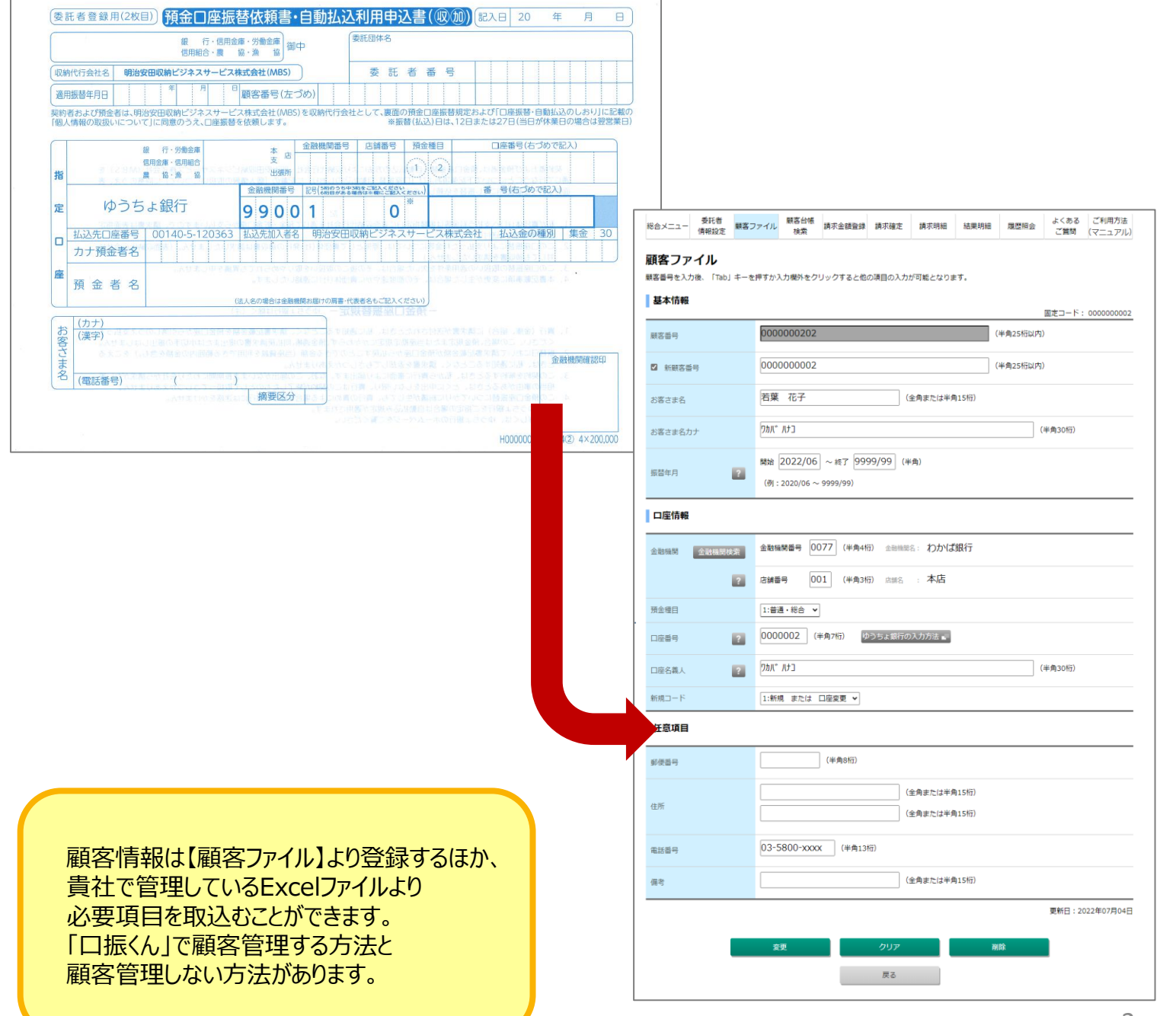

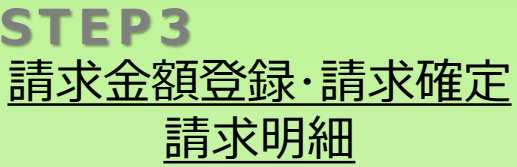

確認

### $\boxed{09791}$ **WAREHOUSE HOLDSHOP RAXIL DIST MADY-OF WATER ANDERS ANDER ANDER MANNE MEND ACAB CHANNE BM6#**  $\bullet$  $\overline{a}$ spokes.  $_{\rm CO}$  $M23600$  $\left[ 0.013444468 \right] \qquad \qquad$  $\qquad \qquad \blacksquare 377245$ nosses **MEDR-168**  $13888$ sta. pages. **MESSA**  $+10-7$ インボート | エクスポート | 客行データが備 | 门崎田の修丁以料福野 法未確定/(スワード) 委託者情報設定 依頼書送付 顧客ファイル 請求金額登録 **請求金額登録** 請求確定 **請求確定** 請求明細 **請求明細** 履歴照会 結果自動反映

結果明細

### **S T E P 3** 請求金額の登録を行ない確認後、請求確定をします

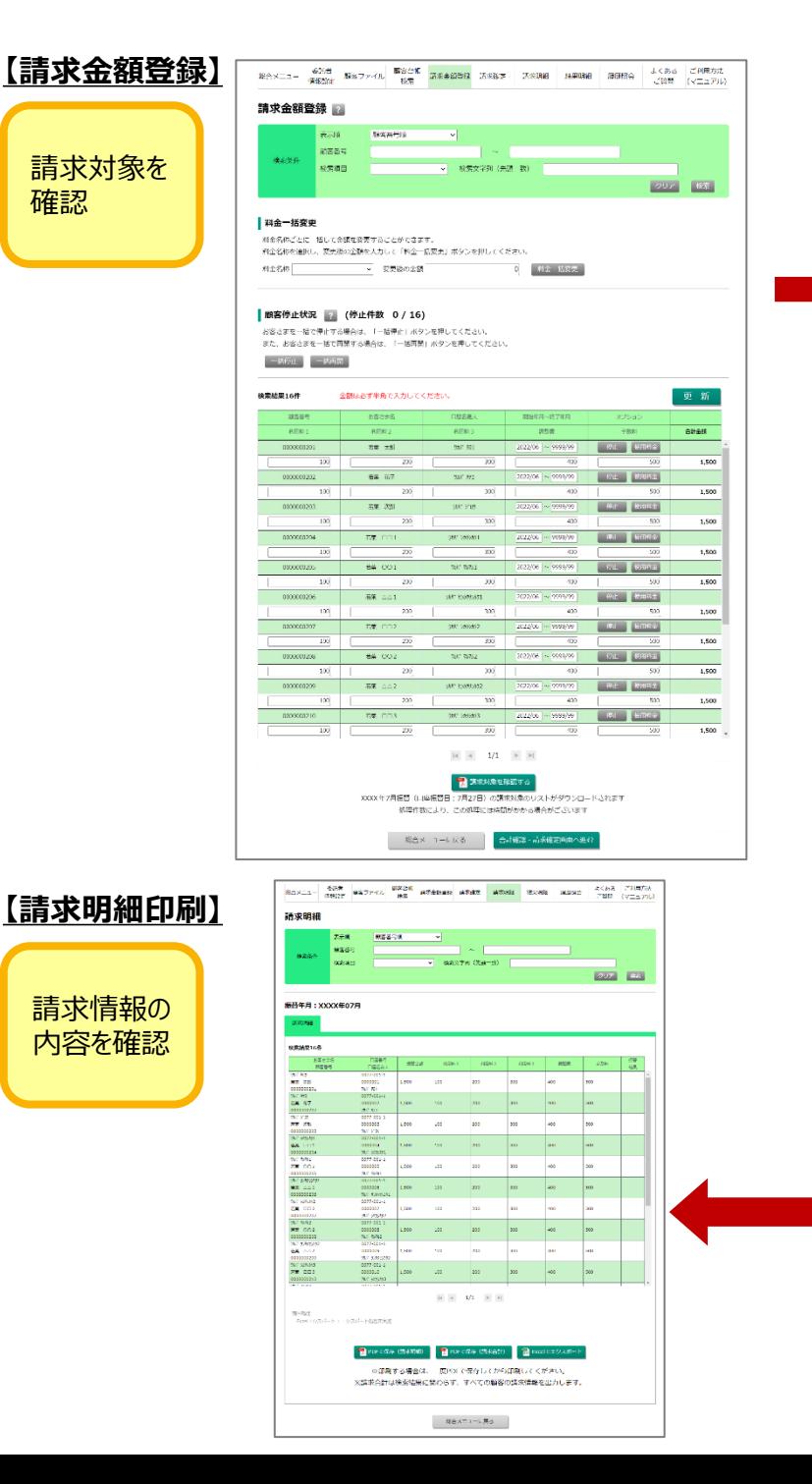

![](_page_4_Picture_4.jpeg)

![](_page_5_Picture_0.jpeg)

![](_page_5_Picture_1.jpeg)

![](_page_5_Picture_2.jpeg)

![](_page_5_Figure_3.jpeg)

**STEP4** ─────────直近12回分(最長3年間)の確定情報や請求明細・結果明細を確認できます ※振替がなかった年月は表示されません

### **【履歴照会画面】**

![](_page_5_Figure_6.jpeg)

履歴明細をPDFで保存できます

![](_page_6_Picture_0.jpeg)

![](_page_6_Picture_1.jpeg)

### STEP5 <sub>ニュ・ニ</sub> トラント 振替日4営業日後の結果反映日に自動で結果情報が反映されます 必要に応じて、保存、エクスポート等ご対応ください

### **【結果明細印刷】**

Ī

Ī

![](_page_6_Picture_88.jpeg)

#### 2022年08月25日12:01:20

1ページ